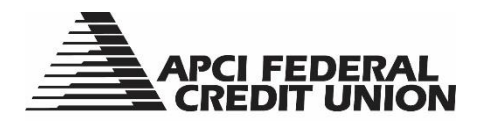

## **Digital Wallet Compatibility for APCI FCU Visa® Debit and Mastercard® Plus Cards**

- 1. Loading your APCI FCU Visa® Debit and Mastercard® Plus cards to your digital wallet may vary based on your device/platform. Follow the instructions from your provider. The platforms and links to instructions our cards our compatible with are:
	- [Apple Pay®](https://support.apple.com/en-us/HT204506)
	- [Google Pay](https://pay.google.com/about/)™
	- [Samsung Pay®](https://www.samsung.com/us/support/answer/ANS00045170/)
	- [Garmin Pay](https://www8.garmin.com/manuals/webhelp/forerunner645/EN-US/GUID-E330B2F3-4E25-4589-8A47-9695FC4A35A3.html)™
- 2. Once your APCI FCU Visa® Debit and Mastercard® Plus cards are loaded into your digital wallet, you can use them to make purchases at merchants who accept digital forms of payment. Look for the contactless symbol at check-out.

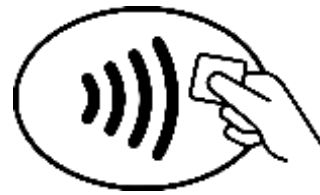

- 3. When you are ready to submit payment to a merchant:
	- a. Unlock your phone
	- b. Pull up your digital mobile wallet app
	- c. Select which card you would like to use
	- d. Hold it up to the payment register
	- e. Wait for the all-clear to pop up on your screen
- 4. To use your digital wallet when shopping online, look for your preferred digital wallet icon when it's time to pay. If an online merchant accepts digital wallet payments, there will usually be a button that offers quick payment through a digital wallet.

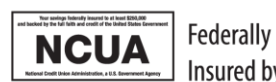

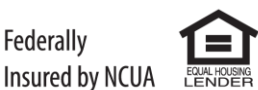